## **Konzerttermine auf der Startseite (index.php) einfügen**

**1. Terminblock kopieren**

```
\left\langle \cdot \right\rangle -- TERMINANEANG -->
     \langlediv id="delete-2014-05-11" class="termin">
      CD<sub>2</sub><span class="datum"><strong>So, 4. Mai 2014</strong></span>
       <span class="uhrzeit">17.00 Uhr</span>
      <span class="ort">Kirche St. Christophorus,<br />>Platanenweg 63, Rüsselsheim</span>
     2/ns\frac{1}{\sqrt{div}}\langle p \rangle class="konzertbeschreibung">
     Benefizkonzert für die Errichtung einer Palliativstation am GPR Klinikum Rüsselsheim<br />>/>
      Karten: <a class=" blank" href="http://de.amiando.com/lions-ruesselsheim.html">de.amiando.com</a>
    \langle p \rangle\langle :-- TERMINENDE -->
    \langle!-- TERMINANFANG -- >
     <div id="delete-2014-05-11" class="termin">
      \langle p \rangle<span class="datum"><strong>So, 4. Mai 2014</strong></span>
      <span class="uhrzeit">17.00 Uhr</span>
      <span class="ort">Kirche St. Christophorus,<br />>/>Platanenweg 63, Rüsselsheim</span>
     \langle/p>
    \frac{1}{2} /div>
     <p class="konzertbeschreibung"
      Benefizkonzert für die Errichtung einer Palliativstation am GPR Klinikum Rüsselsheim<br/><br>\langle >Ankündigung: <a class="_blank" href="http://benefizkonzert.lions-ruesselsheim.de">benefizkonzert.lions-ruesselsheim.de</a><br />
     Karten: <a class=" blank" href="http://de.amiando.com/lions-ruesselsheim.html">de.amiando.com</a>
    \langle/p>
\left|\right| <!-- TERMINENDE -->
```
### **2. Löschtermin, Datum, Uhrzeit, Ort und Beschreibung setzen**

```
\langle!-- TERMINANFANG -->
      <div id="delete-2014-05-11" class="termin">
       <p>
         <span class="datum"><strong>So, 4. Mai 2014</strong></span>
        <span class="uhrzeit">17.00 Uhr</span>
       \langlespan class="ort">Kirche St. Christophorus.\langlebr />Platanenweg 63. Rüsselsheim\langle/span>
      \langle/p>
      \frac{1}{2} / div
      <p class="konzertbeschreibung">
       Benefizkonzert für die Errichtung einer Palliativstation am GPR Klinikum Rüsselsheim<br/><br>\gammaAnkündigung: <a class=" blank" href="http://benefizkonzert.lions-ruesselsheim.de">benefizkonzert.lions-ruesselsheim.de</a><br />
      Karten: <a class=" blank" href="http://de.amiando.com/lions-ruesselsheim.html">de.amiando.com</a>
      \langle/p>
      \langle !-- TERMINENDE -
      \langle!-- TERMINANFANG --
      <div id="delete-2015-05-17" class="termin">
       55<sub>2</sub>xspan class="datum"><br/> xtrong>So, 10. Mai 2015</strong></span><span class="uhrzeit"><br/>18.00 Uhrk/span>
        <span class="ort">Kölner Dom,<br />>Domkloster 4, Köln</span>
       \langle/p>
      \frac{1}{2} /div>
      <p class="konzertbeschreibung">
       \overline{\text{Karaokekonzert}} anlässlich der Hochzeit des Kardinals<br/>shr />
       Ankündigung: <a class=" blank" href="http://www.koelner-dom.de">www.koelner-dom.de</a><br />
      \underline{\texttt{Karten: $\langle a \text{ class} = " \text{ blank" href} = "http://www.koelner-dom.de">\textit{www.koelner-dom.de}/a>}\langle/p
|\cdot| <!-- TERMINENDE -->
```
Der Eintrag id="delete-2015-05-17" bewirkt, dass der Terminblock (<div> + anschl. <p>) ab dem 17.05.2015 0:00 Uhr nicht mehr angezeigt wird.

Der Eintrag class=" blank" bewirkt, dass die Links in einem neuen Tab geöffnet werden.

<br /> ist ein Zeilenumbruch, <strong>...</strong> bewirkt Fettschrift.

Sind alle Termine abgelaufen, erscheint ein Fülltext:

```
\langle p id="show-if-empty">
     Die kommenden Konzerttermine sind noch in Vorbereitung ...
\sim/p>
```
# **Hörproben hochladen**

Für jede Hörprobe können eine .mp3-Datei oder eine .ogg-Datei (ogg/vorbis) oder *beide* (wegen Browserkompatibilität empfehlenswert) hochgeladen werden.

### **1. Name der Audiodatei**

Die Audiodatei muss unter einem Namen nach diesem Schema gespeichert werden:

[CD-Kürzel]\_[Track-Nr.]\_[Trackname].['ogg' oder 'mp3']

Zum Beispiel:

sm 8 Shey vi di Livone.mp3

Darin bedeuten:

• CD-Kürzel:

sm = Sheyne Mishpoke

- bh = Bashana haba'a
- $fd$  = firedance

kc = Klezmer Chai

- Track-Nr: die Tracknummer als Zahl
- Trackname: der Trackname mit Underlines ' 'anstelle von Leerzeichen ' '

Die Trackdauer wird automatisch ausgelesen.

#### **2. FTP-Upload**

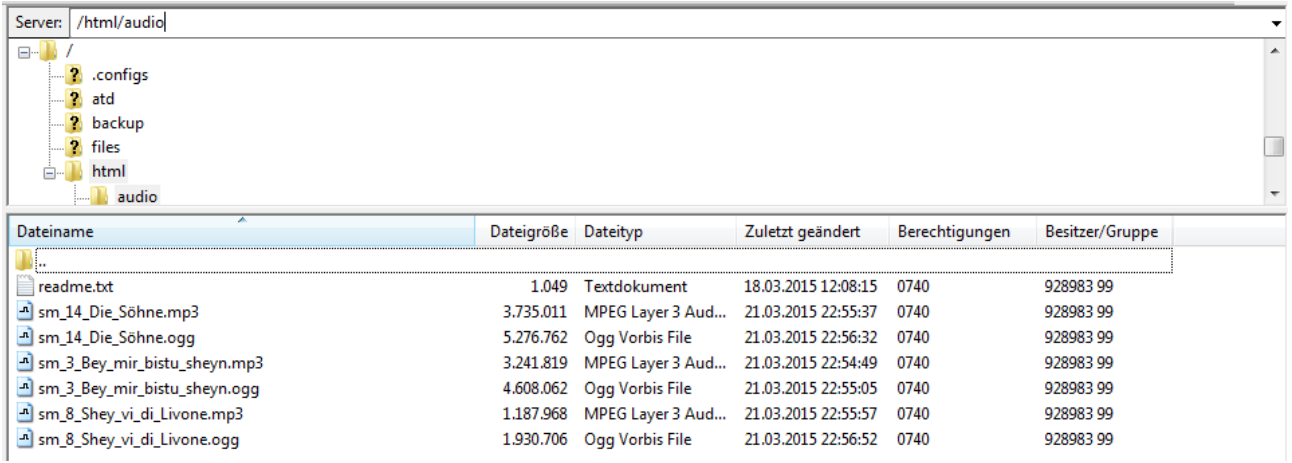

Audiodateien via FTP ins Verzeichnis /audio hochladen

host: fph016.de user: web263 pass: \*\*\*\*\*\*\*\*